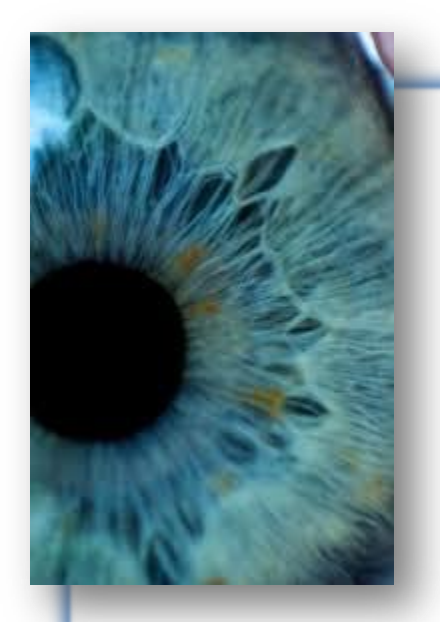

**EVIDENCE-BASED CLINICAL PRACTICE GUIDELINE** 

# **Laboratory Testing Addendum**

**Effective April 2018**

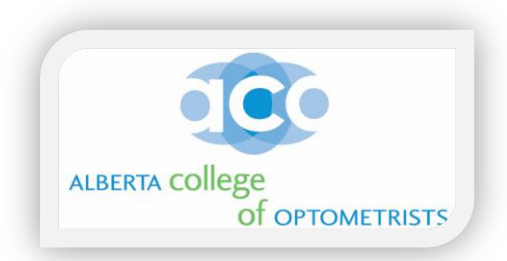

# **Laboratory Testing Clinical Practice Guideline Addendum**

The objective of this Laboratory Testing Addendum is to provide guidance and additional information to Doctors of Optometry on:

- How to register in the Laboratory Zone in your area of the province
- How to order Laboratory Requisition Forms from your Lab Zone
- How to order Laboratory supplies from your Lab Zone
- Contact Information for Provincial Laboratory and specific Laboratory Zones
- FAQ's and Laboratory Testing protocols
- Links to best practices on corneal and conjunctival swabbing techniques

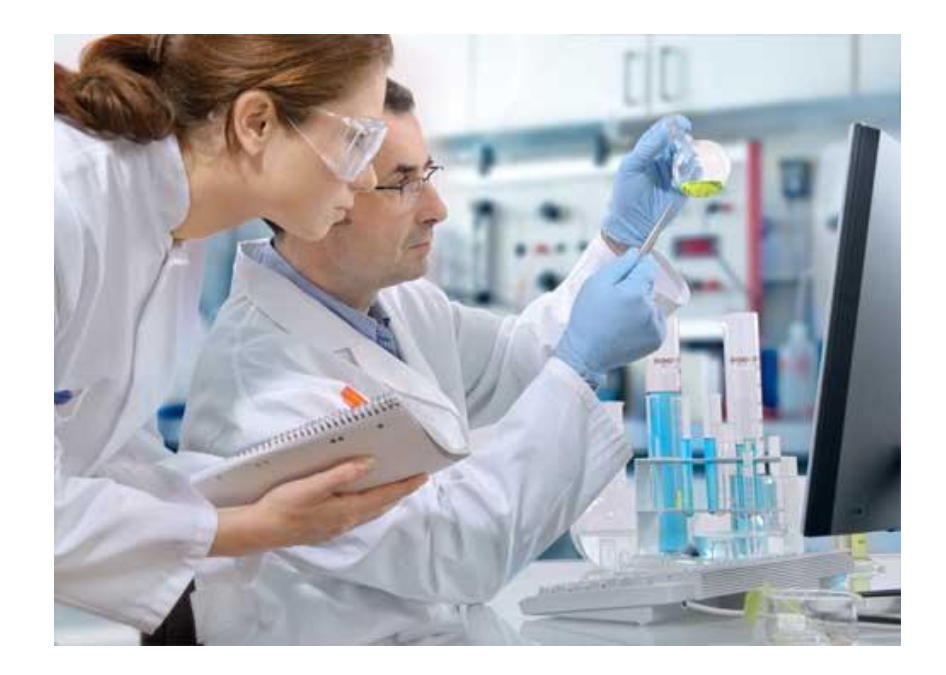

In order to avoid possible duplication of laboratory test ordering, optometrists who wish to order laboratory tests **must** have access to Alberta Netcare (or other similar provincial database) to review previous laboratory test results before ordering any new tests.

**Full details on accessing Alberta Netcare and completing other required privacy documents are available in the "Navigating Privacy Legislation" documents located in the Secure Member Log-In area on the ACO website.**

# **Step 1 – Find Your Laboratory Set-Up Zone**

- Your clinic address will determine which laboratory zone you will register in.
- If you practice in more than one clinic within the same laboratory zone, you must register each clinic separately along with the names of all optometrists practicing in each specific clinic.
- If you practice in multiple clinics in different laboratory zones, you must register each clinic separately in each separate laboratory zone.

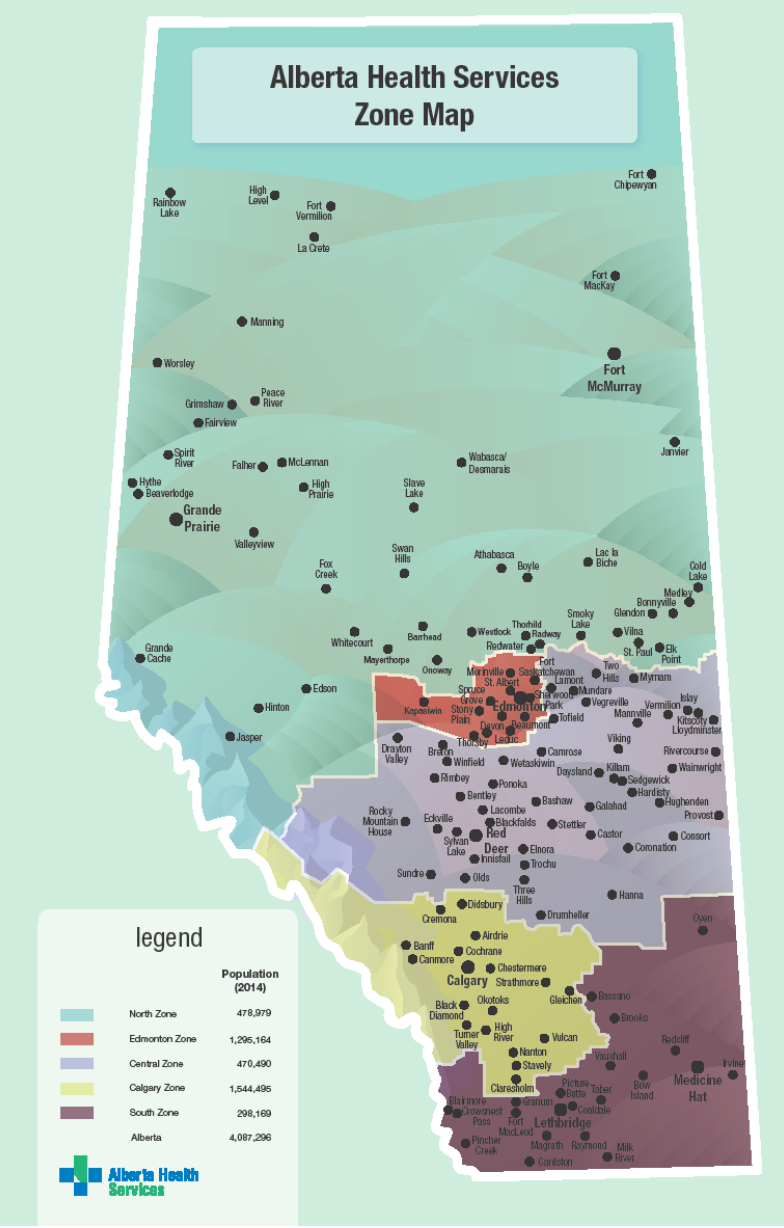

- **Edmonton: Zone**
	- <https://dynalife.ca/InformationforOptometrists>
- **AHS North, Central and South Zones:** [https://www.albertahealthservices.ca/assets/wf/lab/wf-lab-pharmacy](https://www.albertahealthservices.ca/assets/wf/lab/wf-lab-pharmacy-optometrist-ordering-info.pdf)[optometrist-ordering-info.pdf](https://www.albertahealthservices.ca/assets/wf/lab/wf-lab-pharmacy-optometrist-ordering-info.pdf) \*
- **Calgary Zone:**
- [https://www.calgarylabservices.com/medical-professionals/client-services](https://www.calgarylabservices.com/medical-professionals/client-services-information.aspx)[information.aspx](https://www.calgarylabservices.com/medical-professionals/client-services-information.aspx)
- **\*Exceptions:** If practicing in Fort McMurray, Fort Vermilion, High Level, LaCrete or Lloydminster
- <https://dynalife.ca/InformationforOptometrists>

# **Step 2 – Sign Up for your Zone**

## **a) Edmonton Zone**

- Step1:<https://dynalife.ca/InformationforOptometrists>
- Step 2: Click on Attachment A
- Fill out the form electronically or written (need Prac ID 9 Digit #)
- Submit form to the DL Data Entry Editors via email/fax [Copath.editors@dynaLIFE.ca](mailto:Copath.editors@dynaLIFE.ca) or Fax to 780-701-1721

## **b) North, Central and South Zones**

- Step1: [https://www.albertahealthservices.ca/assets/wf/lab/wf-lab-pharmacy](https://www.albertahealthservices.ca/assets/wf/lab/wf-lab-pharmacy-optometrist-ordering-info.pdf)[optometrist-ordering-info.pdf](https://www.albertahealthservices.ca/assets/wf/lab/wf-lab-pharmacy-optometrist-ordering-info.pdf)
- Step 2: Provide registering email to: providerrequests  $@$  ahs.ca including the following information
	- Full first and last name & PRAC ID
	- City or town location
	- Clinic name if applicable
	- Full mailing address
	- Telephone number
	- After-hours telephone contact for critical results
	- Secure, confidential fax number
- Exceptions if practicing in Fort McMurray, Fort Vermilion, High Level, LaCrete or Lloydminster sign up through Dynalife Edmonton

#### **c) Calgary Zone**

- Step1:<http://www.calgarylabservices.com/files/CLSForms/CSD2717.pdf>
- Step 2: Click on *Health Care Provider Information Form CSD2708*
- Fill out the form electronically
- Submit form via email to [DMPhysicianGroup@cls.ab.ca](mailto:DMPhysicianGroup@cls.ab.ca) or fax to 403-770-3235

# **Step 3 – How to Order Lab Requisition Forms**

• <https://www.albertahealthservices.ca/lab/Page3320.aspx>

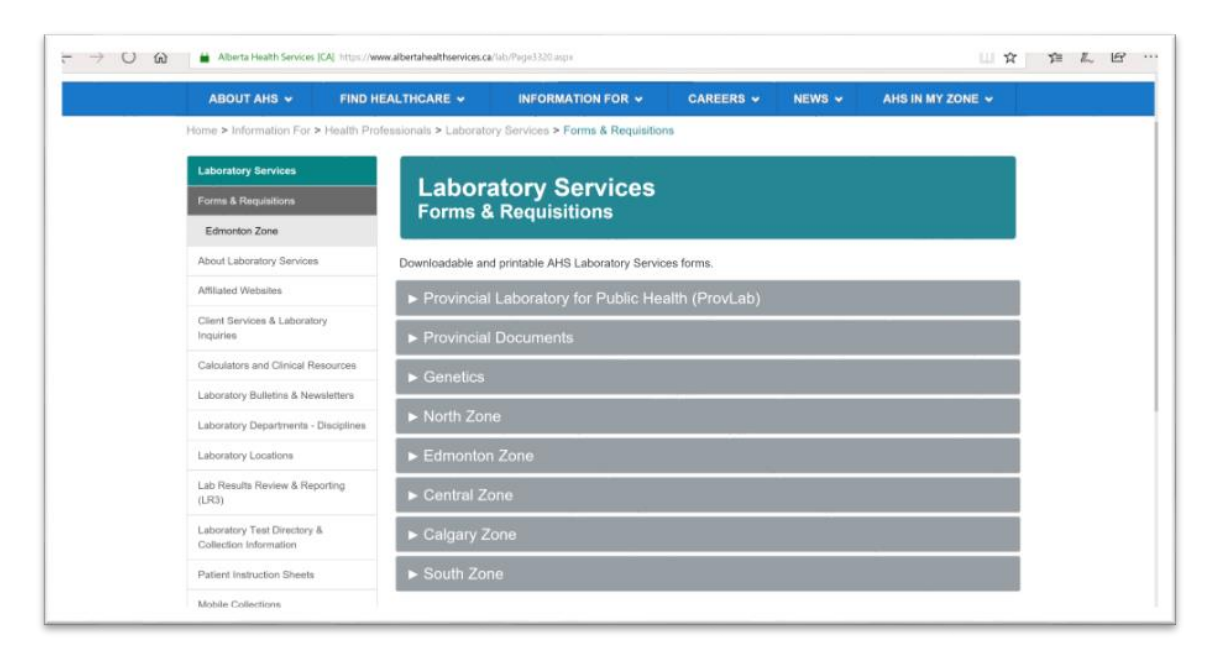

## **Step 4 – How to Order Laboratory Test Supplies**

## **a) Edmonton Zone**

– [https://www.dynalifedx.com/Portals/0/pdf/Health%20Professionals](https://www.dynalifedx.com/Portals/0/pdf/Health%20Professionals/Supplies%20order%20Edm%20zone%20MD.pdf) [/Supplies%20order%20Edm%20zone%20MD.pdf](https://www.dynalifedx.com/Portals/0/pdf/Health%20Professionals/Supplies%20order%20Edm%20zone%20MD.pdf)

#### **b) North, Central and South Zones**

– [https://www.albertahealthservices.ca/assets/wf/lab/wf-lab](https://www.albertahealthservices.ca/assets/wf/lab/wf-lab-pharmacy-optometrist-ordering-info.pdf)[pharmacy-optometrist-ordering-info.pdf](https://www.albertahealthservices.ca/assets/wf/lab/wf-lab-pharmacy-optometrist-ordering-info.pdf)

#### **c) Calgary Zone**

- Supplies ordered from: Cardinal Health:
- <https://www.cardinalhealth.ca/>
- Additional Laboratory Test Training: [http://www.calgarylabservices.com/files/AboutCLS/CardinalPhysi](http://www.calgarylabservices.com/files/AboutCLS/CardinalPhysicianTraining.pdf) [cianTraining.pdf](http://www.calgarylabservices.com/files/AboutCLS/CardinalPhysicianTraining.pdf)

## **Provincial Laboratory Contact Information**

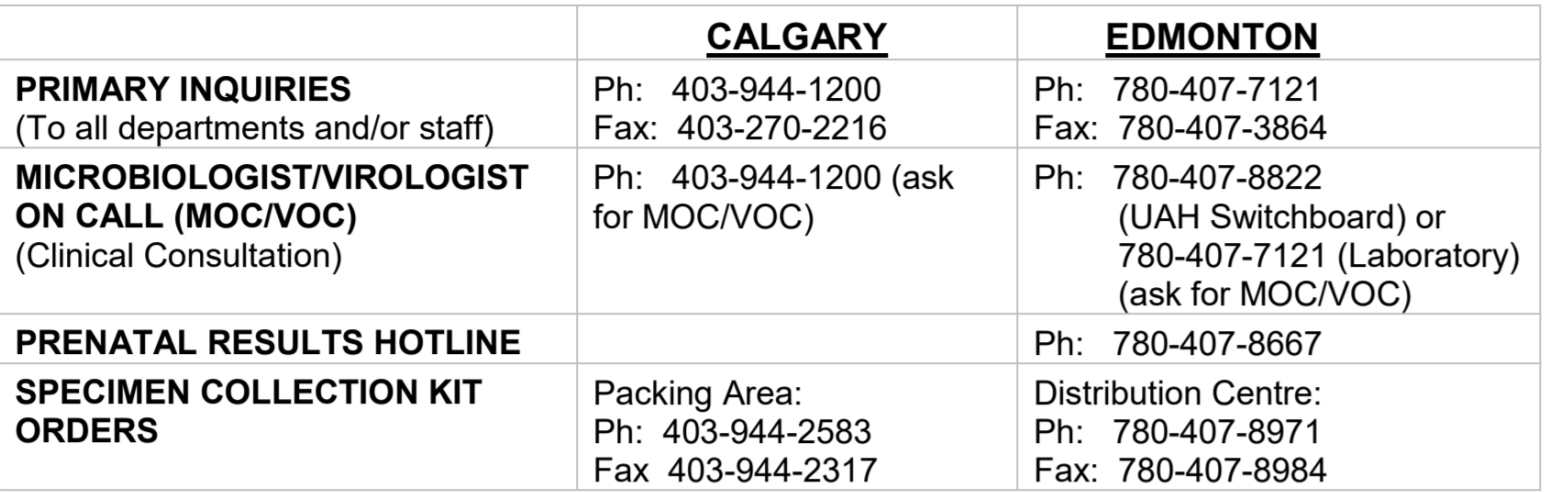

## • **Which media do I culture in?**

Website information about Edmonton & Calgary Provincial Labs: [https://www.albertahealthservices.ca/assets/wf/plab/wf-provlab-guide-to](https://www.albertahealthservices.ca/assets/wf/plab/wf-provlab-guide-to-services.pdf)[services.pdf](https://www.albertahealthservices.ca/assets/wf/plab/wf-provlab-guide-to-services.pdf)

## **How to perform a corneal swab:**

<https://player.vimeo.com/video/166560128>

#### **MICROBIOLOGY REQUISITION**

Accession #

1525 (07/12)

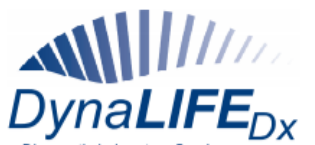

200-10150 102 Street NW<br>Edmonton, Alberta<br>Canada T5J 5E2<br>TEL: (780) 451-3702<br>1-800-661-9876

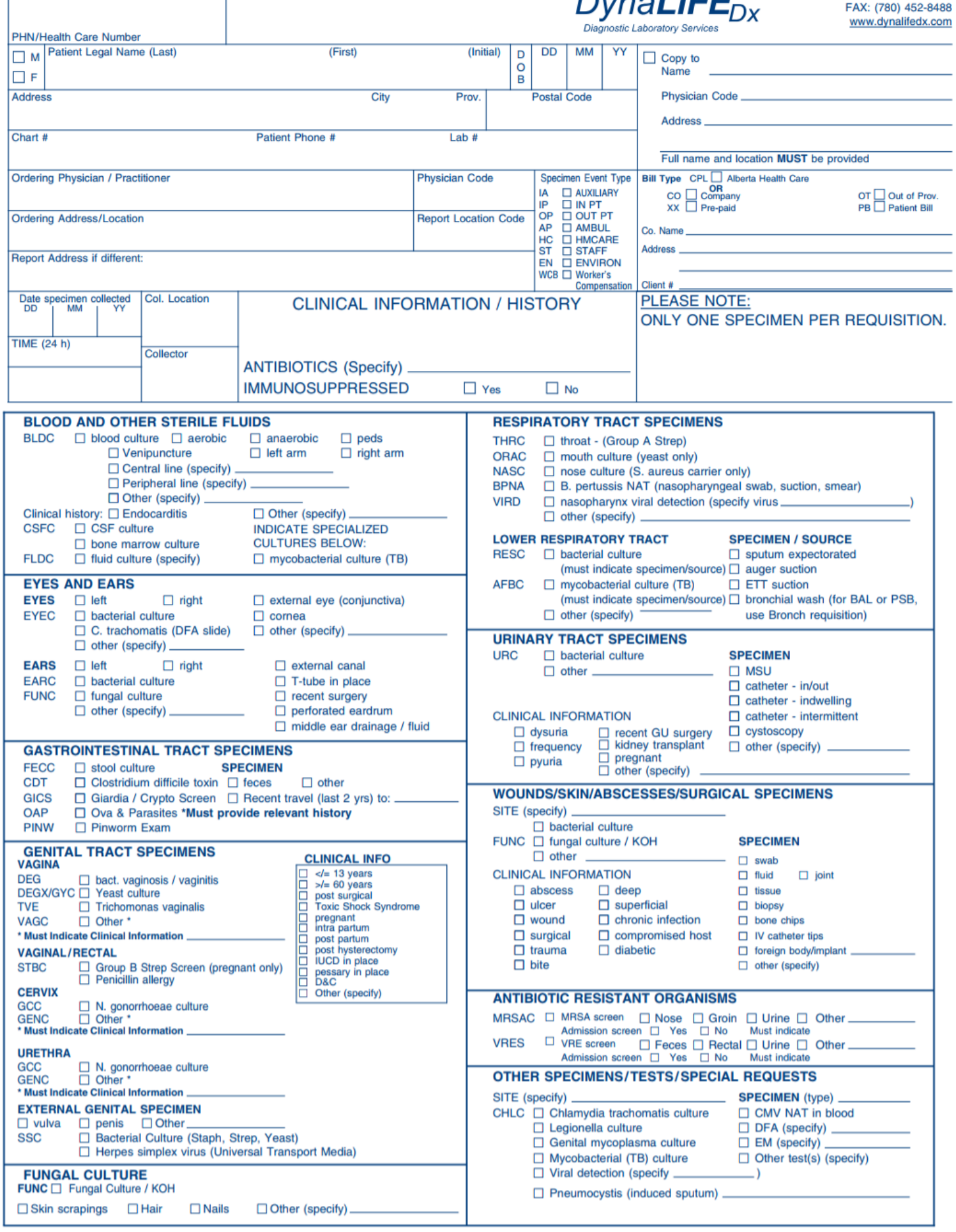

# **FAQ's and Laboratory Testing Protocols**

- The ACO Laboratory Testing Clinical Practice Guideline is posted on the ACO website under the Resources tab. This document provides guidance to optometrists on ordering and interpreting laboratory tests.
- To prevent possible duplication of Laboratory Test ordering, all optometrists must review previous test results on a provincial database such as Alberta Netcare (or other similar site) before ordering a laboratory test.
- You are **not** permitted to order a laboratory test for yourself or immediate family member.
- The A1c test has a minimum 90-day limit between test orderings. All other laboratory tests do not have time limits.
- Optometrists are responsible for interpretation of all laboratory tests they order and communication of these test results to patients.
- Optometrists are also responsible for appropriate documentation of laboratory test ordering and interpretation on their patient chart.
- The results of all laboratory tests that you order will be faxed to the number you list on your Registration Form. The Lab may also telephone you with regard to any emergency or critical results.
- As optometrists are only authorized to practice within the scope of practice of optometry, optometrists are responsible for the appropriate referral of the patient to the patient's family physician or specialist if indicated by the laboratory test results.
- If a specific laboratory test is not listed on the Requisition Form, you may enter the test in the "Other Tests Not Listed" section of the form.
- Use separate swabs for each eye do not use the same swab for both eyes for corneal or conjunctival swabs.
- After you perform a corneal or conjunctival swab, place the swab in the vial, break off the handle and seal the lid. You can either drop the sample off yourself at the nearest lab or telephone them for pickup. If pickup or drop-off will not occur for several hours, store the sample in a fridge at 4-8C.
- Do not use a topical anesthetic prior to performing a conjunctival swab.
- Lab Zone websites will have specific information (listed by organism) on specific testing and protocols.

The following website will assist you with best practices and "smart decisions" on lab test ordering and interpretation [https://choosingwiselycanada.org](https://choosingwiselycanada.org/)